中国知网等主要数据库收录查询方法及

## 国内重要学术刊物查询方法

一、中国知网·国内重要学术刊物查询方法

国内重要学术刊物查询主要看发表的刊期所在当年是否为核心,通过 中国知网等主要数据库进行查询,一般分为两步:

(1)第一步:查询到对应刊物

1.网址:[www.cnki.net,](http://www.cnki.net/)登录如下图,点击右上方的出版物检索:

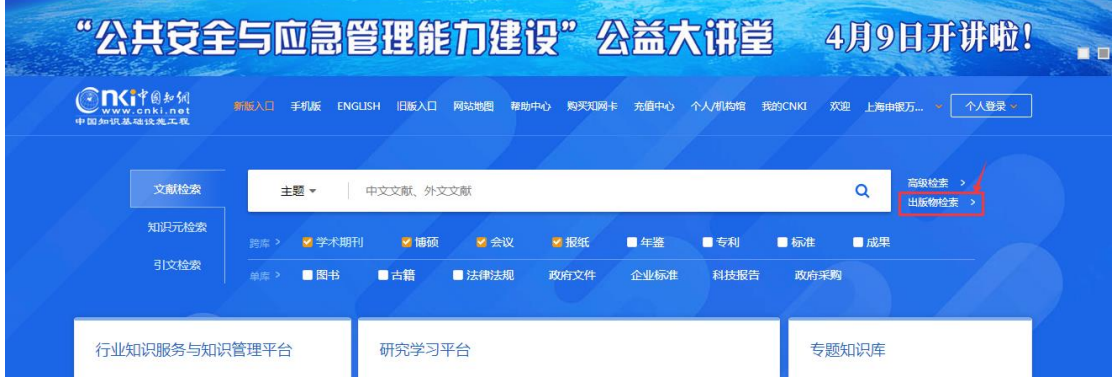

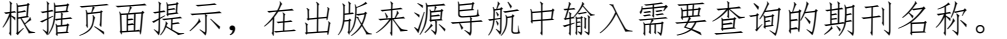

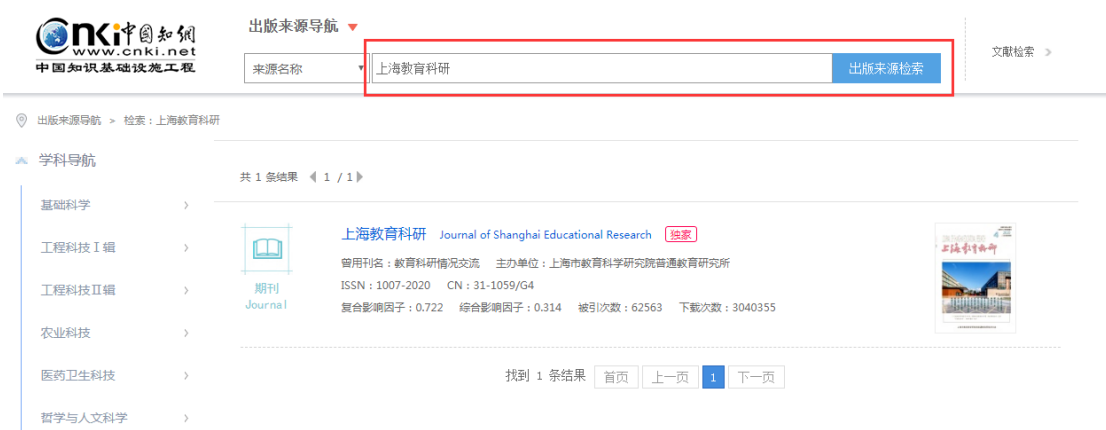

例如:在导航中搜索"上海教育科研",数据库就会显示该期刊其收 录年份的所有刊物,如下图:

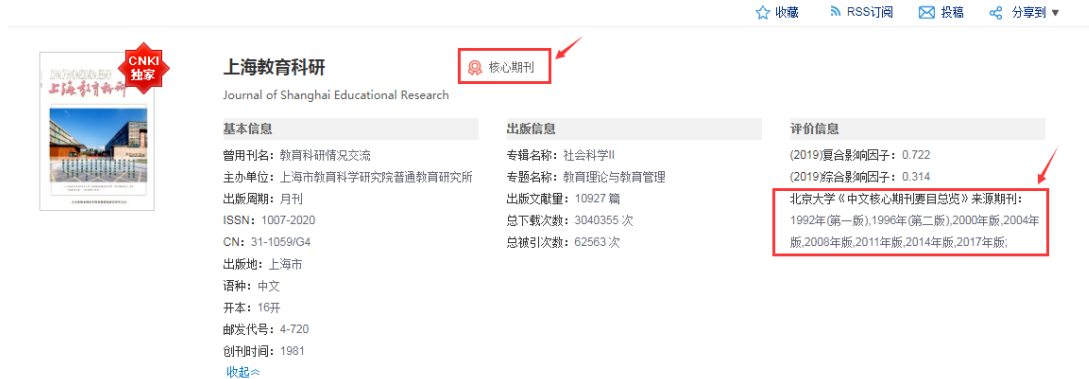

2.此时在检索页面上就会出现核心期刊的标识,以及在右侧评价信息 详情栏中会有具体收录的年份与版本。

其中显示核心期刊的是指《中文核心期刊要目总览》(北京大学出版 社): 显示 CSSCI 的是南大核心或是南大扩展版。

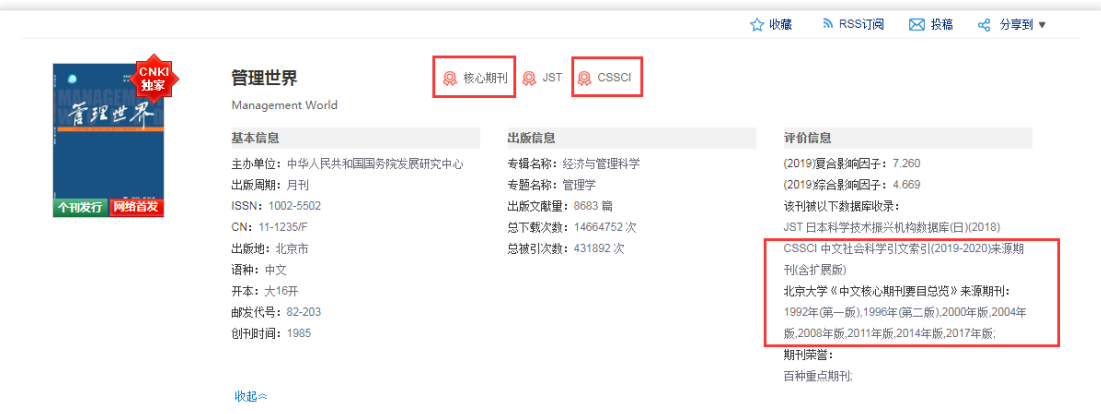

## (2)第二步:查找论文

1.检索页面下移,找到对应的刊期、年份,如:2008 年第十二期, 即可查阅该期目录,找到本人对应条目,点击对应标题链接。

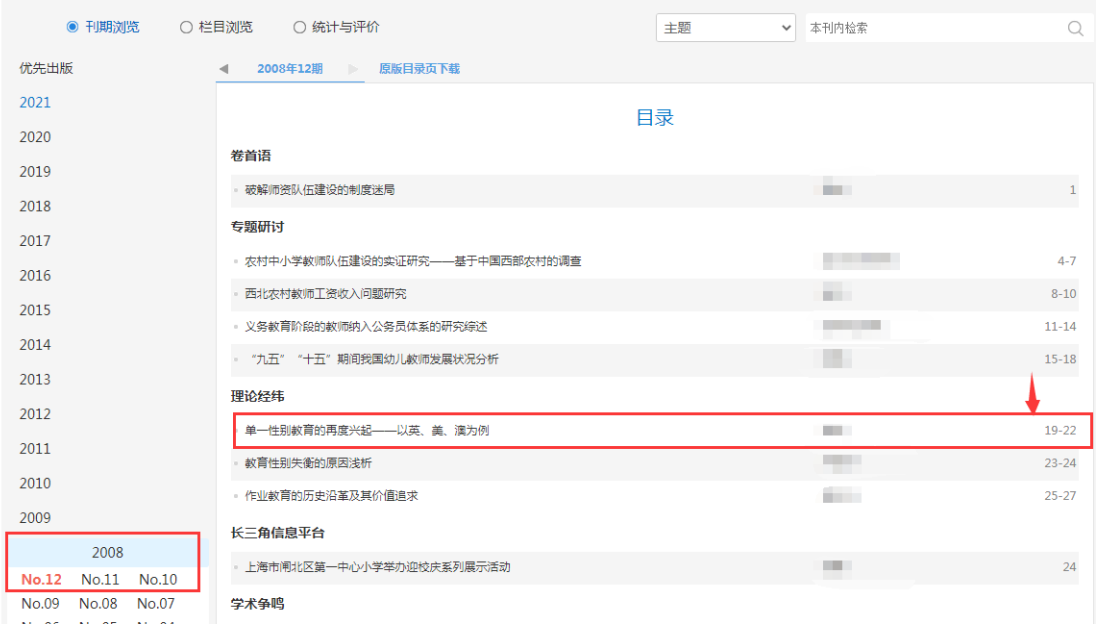

- 2.如图示,发表的刊期所在年是否是核心可见左上角:
	- (1)同时被北大核心、南大核心数据库收录:

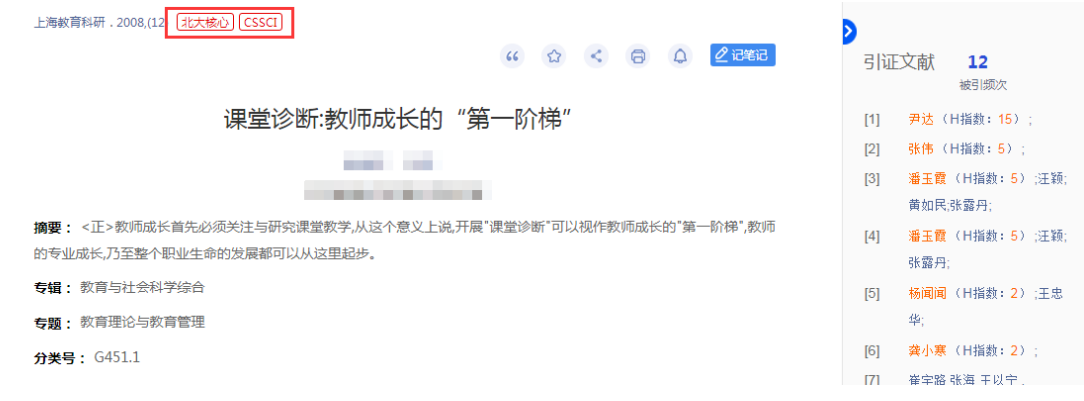

## (2)仅被北大核心数据库收录:

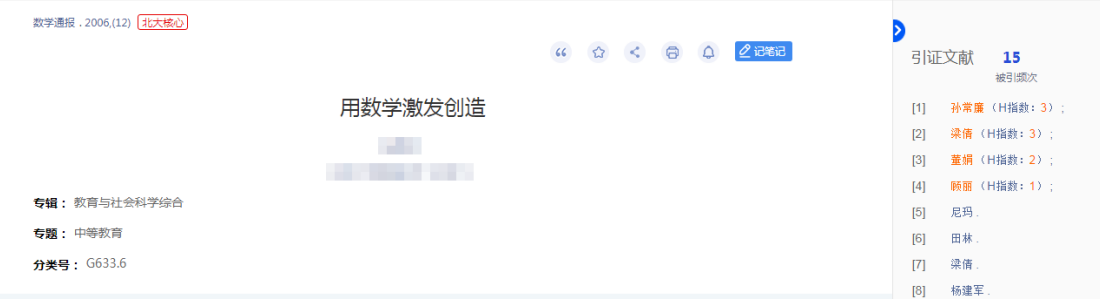

(3)未被任何核心数据库收录:

语文天地, 2008, (24)

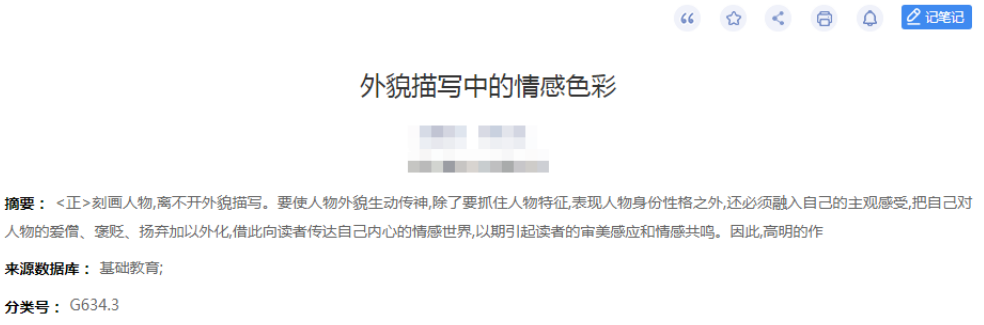

注:申报教师也可直接通过上海图书馆(上海科学技术情报研究所) 查询是否为国内外核心期刊,并出具相应的查询单。

## 二、说明

现"国内外重要学术刊物"主要是指《中文核心期刊要目总览》(北 京大学出版社)、《中文社会科学引文索引》(南京大学中国社会科学 研究评价中心)、人大报刊复印资料、SCI、EI、ISTP 等收录的有关 专业期刊正刊。

SCI、EI、ISTP 等核心数据库需要通过上海图书馆(上海科学技术情 报研究所)做检索,中国知网无法查询。仅有 ISSN 刊号的国际期刊 需提供上海图书馆(上海科学技术情报研究所)或各高校图书馆出具 的检索报告。

17